How to make videos in the Half-life / Source engine.

So basically there are four steps to this technique, you can use single parts of this technique to make good quality videos but the whole thing will give you the best quality video.

# First off, demo recording:

A demo in half-life 2/source is a file that captures in game footage of a player in a game. You might ask: why not just use the demo as a video file. The problem is that demos are parts of the game; they actually have no video in them, just data. I'm not really good at explaining this but put it this way, demo file's are small in size and contain the data the engine needs to display. Instead of capturing video it captures things like what the player sees in relation to the game, it is the engines job to 'replay' that information as if it were actually happening. The demo file just contains data in which the game uses to render.

First off you'll need to enable the developer console in options. For the following commands you will need to open up the console (default `).

The syntax for recording a demo is:

**record** *filename* **example:** record portaldemo1

To stop recording a demo

**Stop**

The console should output some information about the demo

**Example:** Completed demo, recording time 7.5, game frames 561.

Now to play back that demo for recording purposes

**Playdemo** *filename* **example:** playdemo portaldemo1

The screen should load up the demo and begin to playback what you recorded.

To stop the demo playback

#### **Stopdemo**

Instead of using the playdemo command I like to use **timedemo**, it uses the same syntax as playdemo but outputs the maximum FPS (frames per second) and looks really nice. To stop playing this demo type **timedemostop**.

If you have a long demo, you might want to use the command **demoui** or **demoui2** this brings up a little GUI that lets you control the playback of your demo so you can pick out where you want to start playing and where you want to stop.

So now you've got the demo part on lockdown you have two options from here.

You can either choose the red pill A.

- A. Use a third party program such as Fraps to Screen Recorder to captures your video for a quick and dirty recording session. It doesn't look too bad and is really fast.
- B. See the puttputt movie maker method.

### Startmovie

So now you want to make a movie like a pro! Well welcome to the club!

WARNING: As far as I know this does not record sound – I think it has the capabilities to do so but I'm not 100% sure – I think the source engine saves a .wav file and the avi format might record sound but I do not know.

WARNING2: This uses a LOT OF DISK SPACE

There are two commands you need to know

### **startmovie** *filename framerate format* **endmovie**

The two file formats are avi and raw. I have not been able to get avi to work and raw outputs each frame as a TGA file, so expect a hell of a lot of files in your steamapps/user/game/game/ folder.

Start your demo using timedemo, go to where you want to record then use the startmovie commands example:

startmovie portalmovie 30 raw.

30 frames per second is the standard amount you want playing. I like to use 60 – 120 to get a good quality video then compress it to 30 frames per second, but when you do that you have to speed up the video and it's really complicated so I'll let you play with that.

## Patching those TGA's

This section is for those who are using the RAW format.

Download VirtualDub. It's an open source video application (very small in size) yet very powerful, you should be able to find a link at SourceForge.com

Open it up and go File -> Open video file

Navigate to your steam directory/steamapps/yourname/game/game/ and click on the FIRST file It should be something like name001.tga. It should import all of them for you.

Once you're in virtual dub you can do some editing/cropping/whatever but I'm going to continue on.

To get a video file go to File -> Save AVI as AVI

Select where you want to save it. And viola a video file.

# Compression and Editing

There is nothing much for me to say here except that DO NOT UPLOAD YOUR AVI FILE TO THE INTERNET. That file is going to be ridiculously huge and you're going to want to compress it before uploading. If you have NEVER edited a video before I suggest opening up Windows Movie Maker and importing it to there, adding some background music or w/e and then export it in a nice small format (.wmv, divx, h264).

That's about all, if you feel I missed something send me a should at my website <http://www.puttputt.ca/>or email me puttputt at gmail.com

Other Commands that may be useful to you.

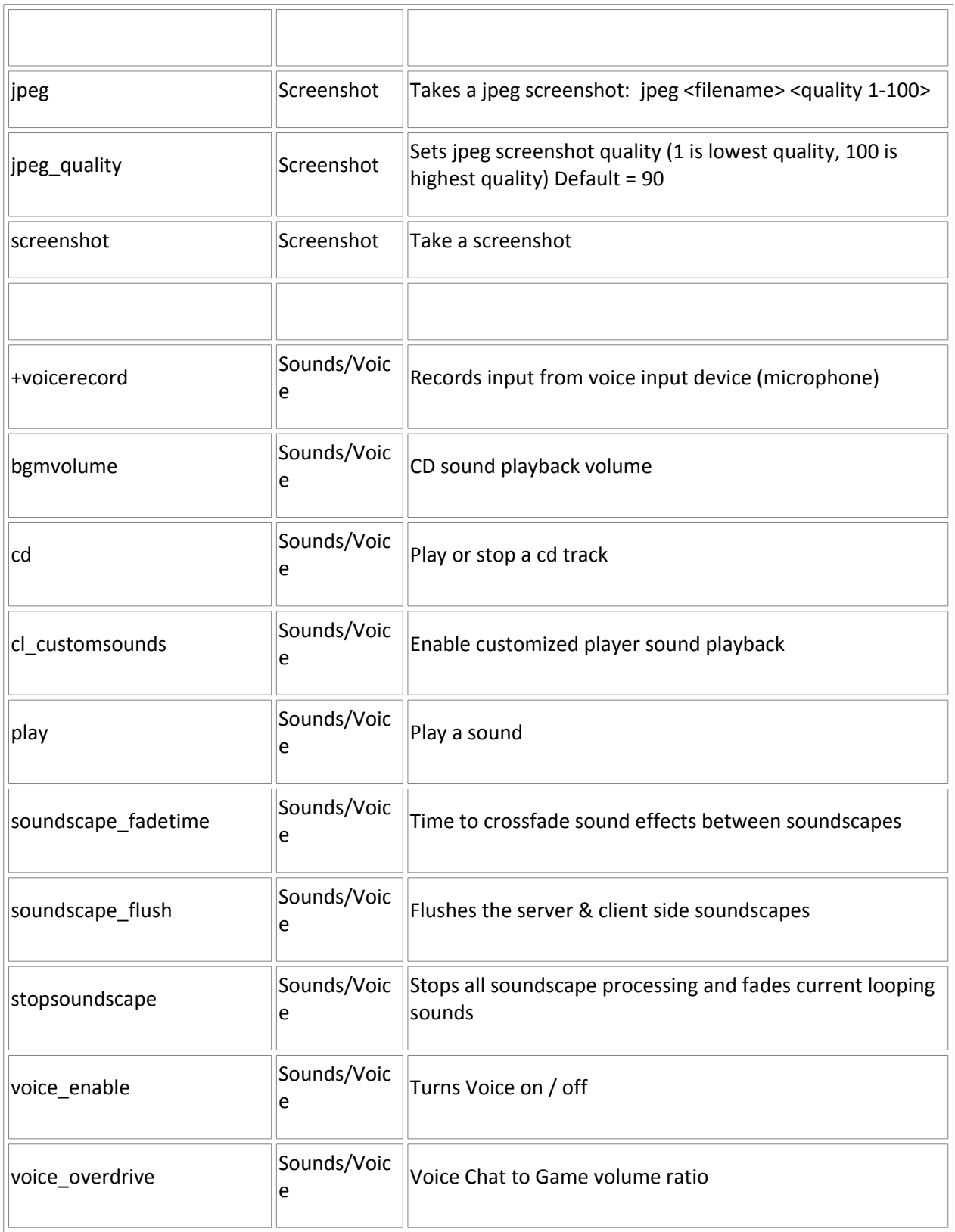

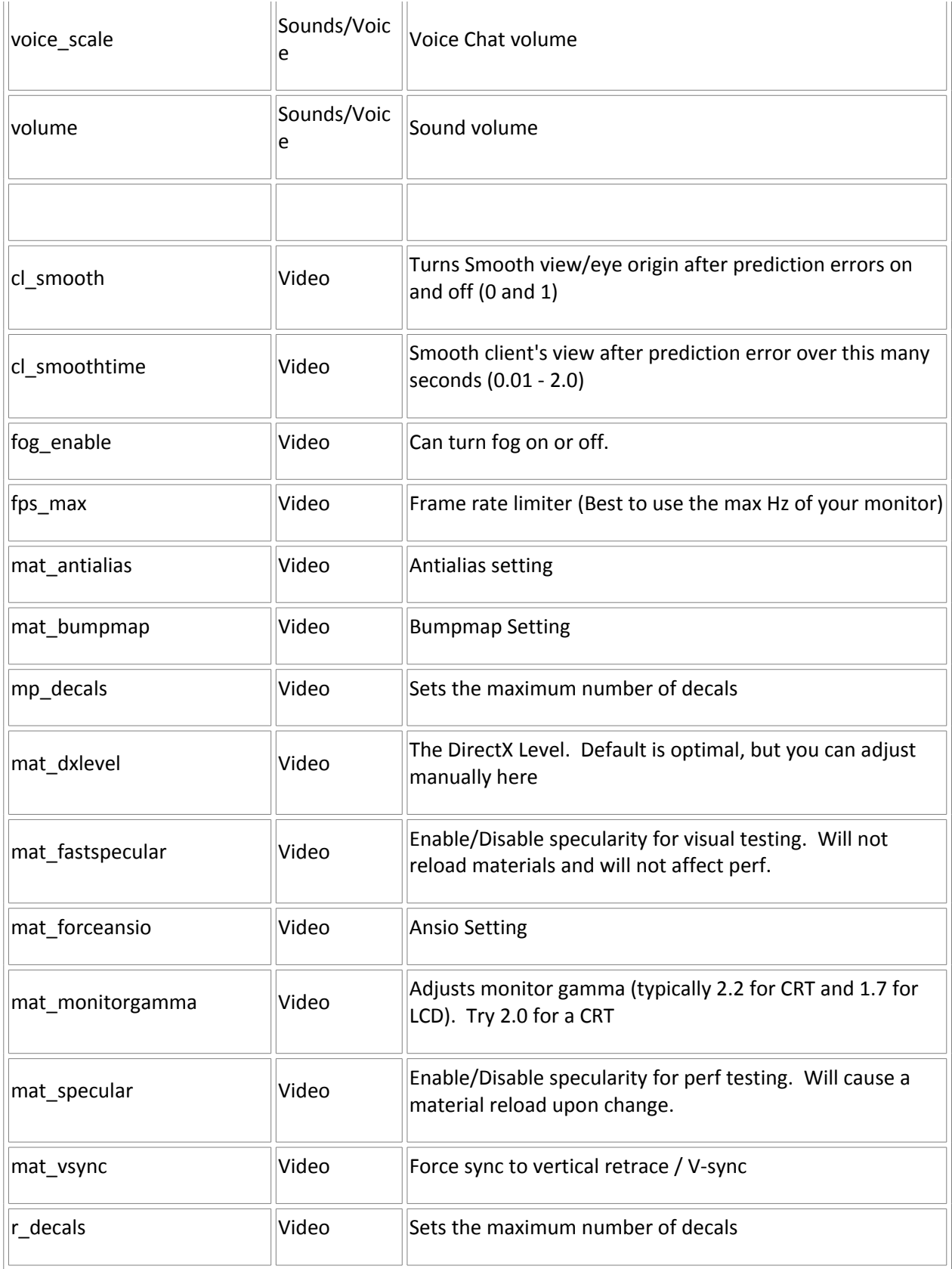

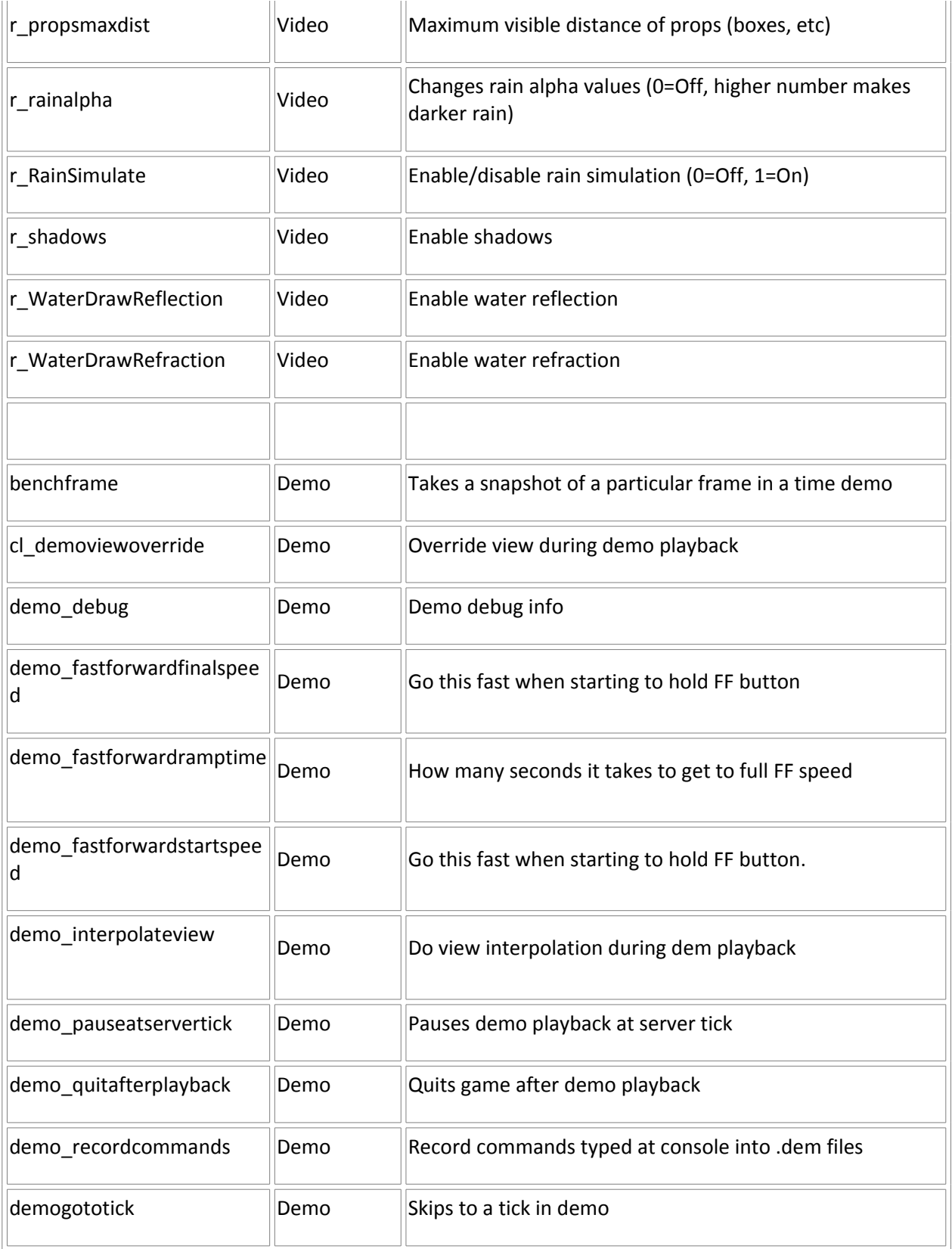

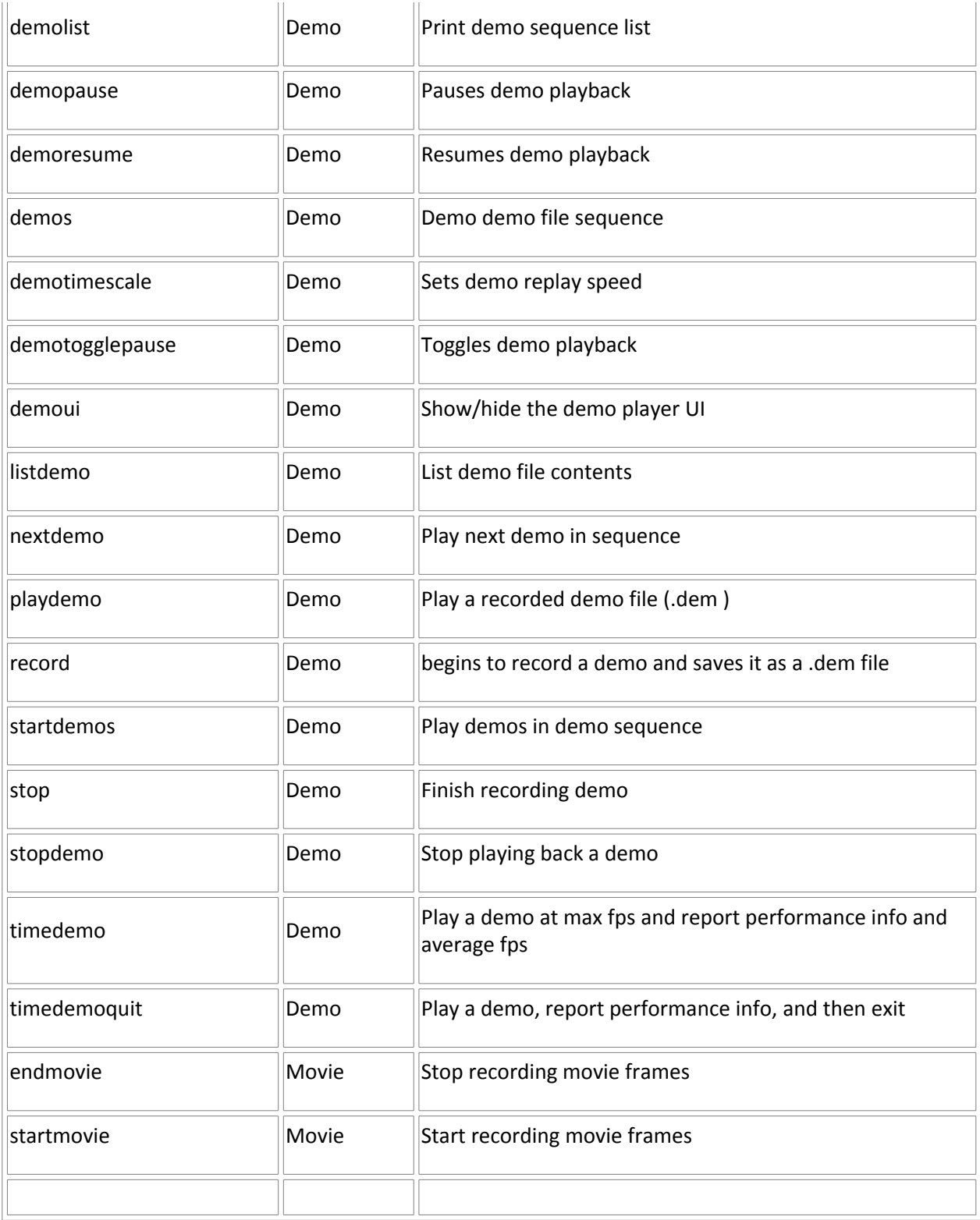